# **Welcome to BST 281 Lab 7**

**22 Mar, 2018**

**Mike MacArthur**

**[macarthur@g.harvard.edu](mailto:macarthur@g.harvard.edu)**

# **Office Hours: Fridays 2-3p**

Kresge Student Lounge

# **Assignment 4 now posted**

**Due March 30th by 11:59pm**

**If your terminal is no longer working in Atom, go to Settings>Packages and update the platformio package**

# **Parsing GFF files**

**What are GFF files?**

**General feature format files**

**Used for annotating features in biological sequences**

**There are multiple formats (GFF2, GFF3, GTF) that each have defined structures**

# **Get the [lab9\\_2.csv](https://canvas.harvard.edu/files/5623304/download?download_frd=1) file**

#### **Before running, pip install bcbio-gff**

import pprint from BCBio.GFF import GFFExaminer from BCBio import GFF import csv in\_file = "SRS013876.with\_fasta.gff3" examiner = GFFExaminer() in\_handle = open(in\_file) pprint.pprint(examiner.parent\_child\_map(in\_handle)) in\_handle.close() in\_handle = open(in\_file) recList = [] for rec in GFF.parse(in\_handle): recList.append(rec) in\_handle.close()

print(recList[0])

### **GFF Files can also be handled as delimited file use the csv package**

#### **Practice problem:**

**Write a script that opens the GFF file and writes each row to a new csv file**

**Hint: you'll probably want to use csv.reader() and csv.writer()**

**The answer is in the [Lab9\\_Answer.py](https://canvas.harvard.edu/files/5627947/download?download_frd=1) script**

#### **grep**

grep is a command line tool that allows you to search for specific text, or patterns of text in a designated file

**Usage: grep [OPTIONS] PATTERN [FILE]**

#### **To better understand how grep works, lets look at a simple home-made Python version**

**Download the [grep.py](https://canvas.harvard.edu/files/5623306/download?download_frd=1) script and [she.txt](https://canvas.harvard.edu/files/5627980/download?download_frd=1) file**

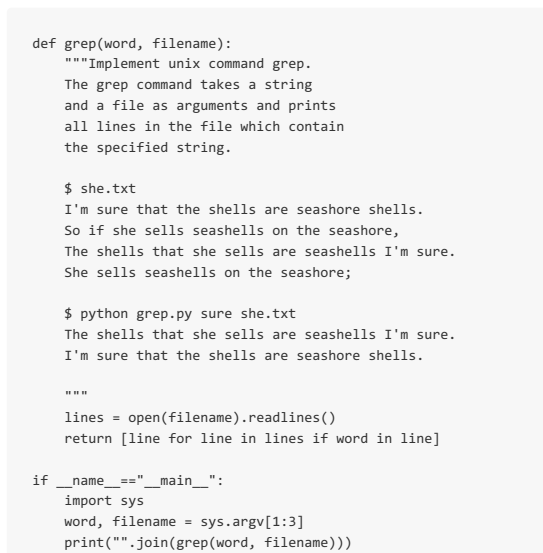

**What exactly is the script doing?**

**How do you pass the pattern and file parameters to the function?**

**Let's run the script. On the command line run**

**python grep.py sure she.txt**

**What is returned?**

You can alter this function, or use a function like this one to search for rows in your GFF file that contain certain **strings…**

**Performing the same grep operation using the command line utility**

**grep sure she.txt**

**Questions or optional continue working on the Jupyter Notebook from lecture**